# NCCT User Guide

Version 1.0

URI = <a href="http://reference.niem.gov/niem/guidance/ncct-user-guide/1.0/">http://reference.niem.gov/niem/guidance/ncct-user-guide/1.0/</a>

(NIEM)

This document was supported by Grant No. 2010-DB-BX-K041 awarded by the Bureau of Justice Assistance, Office of Justice Programs. The opinions, findings, and conclusions or recommendations expressed in this publication are those of the author(s) and do not necessarily reflect the views of the U.S. Department of Justice. Guide to NIEM 3.0 Release | 21 December 2012 2

#### Introduction

The NIEM Configuration Control Tool (NCCT) is an adapted version of the open-source tool, <a href="Bugzilla">Bugzilla</a>, and enables collaboration among governance committee members and domain representatives on NIEM issues, new content requirements, existing content changes, and content harmonization. It facilitates submission, discussion, categorization (metadata), linking, recording, tracking, search, retrieval, resolution of issues, and implementation of their resulting changes. The GUI for NCCT is relatively easy to understand and self-documenting. This guide provides a basic introduction to use of NCCT. It also contains material that can be used as a reference when working with NCCT. A good way to familiarize with NCCT is to obtain an account and walk through this guide online.

## Login and New Accounts

Figure 1 below is the NCCT login page at <a href="http://tools.niem.gov/ncct/">http://tools.niem.gov/ncct/</a>. This page is relatively self-explanatory. A user login ID is an email address to which NCCT will send automatic notifications. Note that routine NCCT notification emails are sent from <a href="https://ncct-daemon@gtri.gatech.edu">NCCT-daemon@gtri.gatech.edu</a>. So, if you have a spam filter on your email account, then you may need to white-list this address. If you have an NCCT account and forget your password, then simply use the "Forgot my Password" link, and it will be emailed to your login ID email address.

You may create a new account by using the "Open a new NCCT account" link. Follow the directions for obtaining an account. Once you receive a password, although some links may work, you will not have complete access to NCCT. You must request appropriate access on the basis of your NIEM affiliation. This is usually granted within 24 hours.

**NOTE**: As of this date, when you create an account, a login and password will definitely be created and logged into the system. However, the password auto-email facility is not working properly and may not send the password back to the user. Therefore, do not wait for the password to arrive. Instead, follow the instructions and send email requesting both a temporary password and appropriate permissions.

Once you have been granted access, you will also have access to the Test forum, the NCCT sandbox. Please use it to familiarize with the use of this tool, so that you will know how to participate in discussions, comment on issues and add new ones.

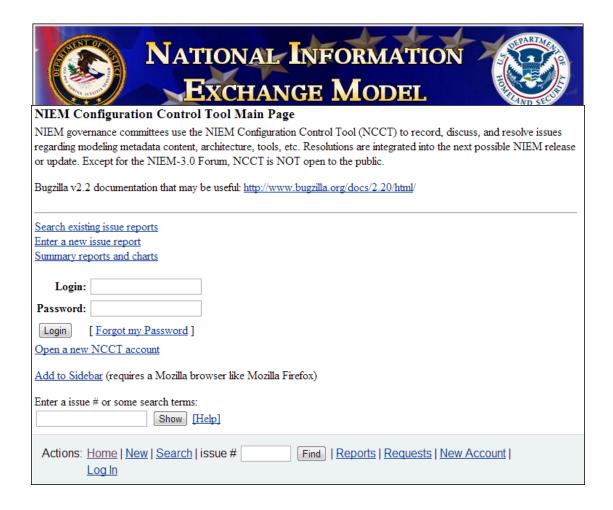

Figure 1. NCCT Main Page before login.

## Home Page

Figure 2 below is the NCCT Main or Home Page after login. It is also relatively self-describing. From this page there are four basic operations available:

Search available issue reports (records) Enter a new issue report (record) Change password or user preferences Logout

All other operations listed on or implied by this page that do not fall under one of these basic operations are either not configured to function or are of little use in NIEM governance.

The light blue box at the bottom of the screen (Figure 2 below) is a convenient navigation panel that appears at the bottom of every page in NCCT. It duplicates many of the common functions that occur on other pages as follows:

Home - Returns to the NCCT Home Page
New - Enter a new issue report (record)
Search - Search available issue reports (records)

Reports – (not used and not functional)

My Requests – (not used and not functional)

Log out – Log out of your account

Prefs — Change password or user preferences

My Entries — A built-in search that retrieves issue reports YOU entered

The "Enter an issue # or some search terms" will either go directly to a search record (of the ID # entered), or will search the short "Summary" field (essentially the title) of the issue record. This is an abbreviated search and will not search through descriptions, discussion comments, or replies. If you want to search for terms in those larger text fields, then you must use the search forms (by clicking the "Search" link in the blue box).

"NBAC open" is a special user-defined search that has been customized in the <u>demo@demo.org</u> account to retrieve all open NBAC issues (more on user-defined searches later).

NCCT issues are serially numbered by integers. So, if you know the ID # for a particular issue, enter its number in the box right of "issue #" and click "Find." NCCT returns the complete record for the issue (if it exists).

(NOTE: Henceforth, in subsequent figures, the top banner and in some cases the blue navigation box at the bottom will be omitted.)

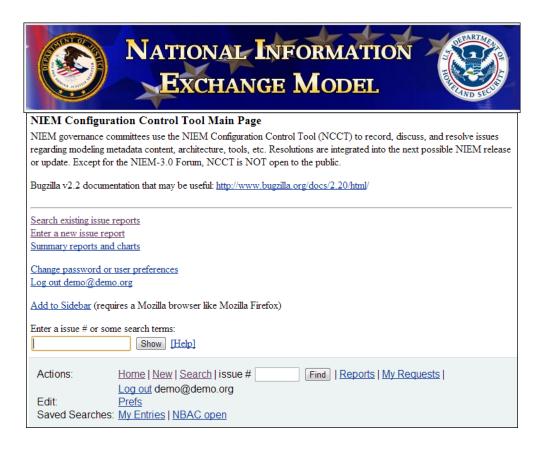

Figure 2. NCCT Main or Home Page (after login).

#### Search

From the Home Page either "Search existing NCCT issue reports" or "Search" will go to the search query forms. There is a simple search form ("Find a Specific Issue" tab) and an advanced search form. You can easily switch back and forth as needed.

The simple search form in Figure 3 below requires only three search criteria:

```
"Status" {Open, Closed, All}
"Forum" {All, Code Lists, DHS, FBI, General, Geospatial, JXDM,
NBAC, NCOC, NIEM-3.0, NTAC, Test, Tiger Teams, Tools}
"Words" free text
```

After setting the criteria desired, hitting the "Search" button executes a full text search on the NCCT database for the search terms listed in "Words." The search finds all NCCT records that contain at least one occurrence of one, several, or all of the terms (i.e., the terms are OR'd together). Quotation marks have no impact on results. The simple search does not search in the structured attributes of issue records, only the free text attributes, which include the Summary, Description, Comment, and Reply fields.

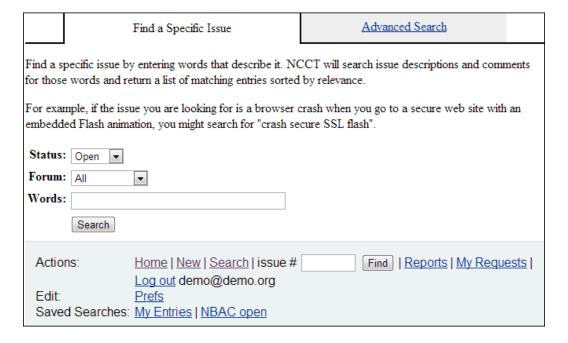

Figure 3. Simple search form.

In order to search the structured attributes of issue records, it is necessary to use the advanced search. This provides access to all fields in the NCCT database. Figure 4 below illustrates the advanced search form. The user can highlight attribute values, enter free text, and/or check appropriate boxes to define the search criteria desired.

Multiple attribute values can be highlighted (or un-highlighted) by holding the Control key while selecting. Note that the "Status" attribute defaults to 3 highlighted values corresponding to all open issues. All other attributes default to no highlighted values. This corresponds to searching them all. If you want to limit some attributes to particular values, then hold the Control key to highlight those values on which to restrict the search.

The advanced search form is relatively large and so Figure 4 does not display it all. A special Boolean search criteria section is not displayed here. This is an extremely powerful search mechanism that is relatively easy to use if you know how Boolean search works. We highly recommend its use.

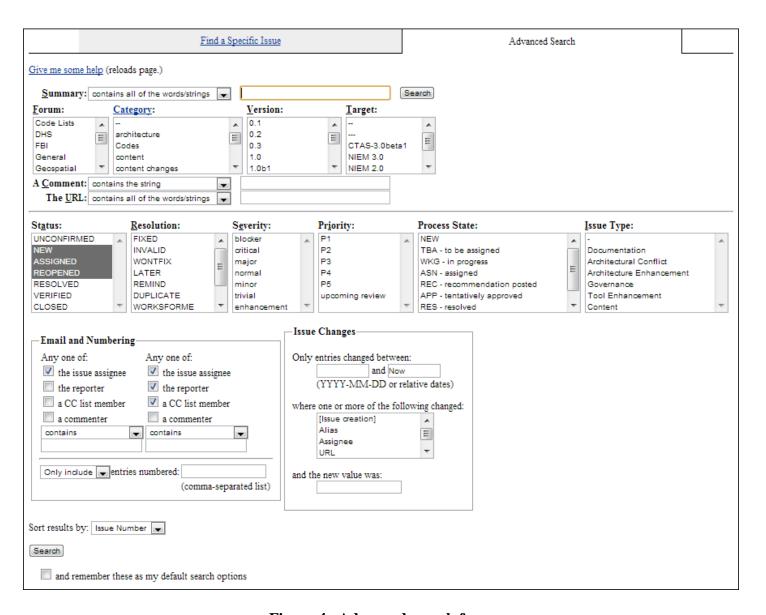

Figure 4. Advanced search form.

Definitions for the various search attributes shown above in Figure 4:

**Summary** – A short name or phrase that describes (briefly) the issue.

**Forum** – The discussion area corresponding to a governing body, namespace, or domain (interest group).

**Category** – The classification of the issue.

**Version** – The release version number that an issue refers to.

**Target** – The tentative release the issue (when resolved) will be implemented in.

**Description** – An initial statement that documents the details of an issue.

**Comment/Reply** – Comments and replies that constitute discussion, decisions, and eventually resolution of an issue.

**URL** – The URL field within the issue record.

**Status** – Describes the state of the issue relative to NCCT (values are defined below).

**Resolution** – Describes how the issue was resolved.

**Severity** – Self-evident but not used.

**Priority** – Self-evident but not used.

**Process State** – Describes the state of the issue relative to NBAC resolution process.

**Issue Type** – Another classification (may overlap Category somewhat)

**Email and Numbering** – Describes search criteria in terms of persons involved with the issue (by email address); who is assigned, has reported, is cc'd, or has commented.

Issue and Changes – Describes search criteria for when changes occurred, what fields changed.

Definitions for **Status** attribute values (in NIEM terms which may differ from the Bugzilla explanation):

- UNCONFIRMED (This is rarely used in NIEM). No one has validated that this issue needs to be fixed. An issue may be directly resolved and marked RESOLVED but usually an issue will be confirmed by the person to whom it is assigned. Usually, an UNCOMFIRMED issue will be left unconfirmed until someone has verified that the issue the reporter submitted actually occurs.
- NEW This issue has recently been added to NCCT. Issues in this state may be
  accepted, and become ASSIGNED, passed on to someone else, and remain NEW, or
  resolved and marked RESOLVED.
- ASSIGNED This issue is not yet resolved, but is assigned to someone who is working
  on a resolution. From here issues can be given to another person and become NEW, or
  resolved and become RESOLVED. Most issues are initially assigned to a person for a
  resolution recommendation until reassigned through discussion or unless easily resolved
  without assignment.
- **REOPENED** The issue was once resolved, but the resolution was deemed incorrect. For example, a WORKSFORME issue is REOPENED when more information shows up and the issue is now reproducible. From here issues are either marked ASSIGNED or RESOLVED.
- **RESOLVED** A resolution has been decided, and is awaiting verification. From here issues are either re-opened and become REOPENED, are marked VERIFIED, or are closed for good and marked CLOSED. In NIEM, a RESOLVED issue is awaiting implementation in a NIEM release.
- **VERIFIED** Once an issue has been resolved and labeled verified, it means that it has been implemented in a developing NIEM release that is still in progress (and has not been published).
- **CLOSED** The issue is considered dead; either the issue was killed (not accepted by the governance committee; i.e. invalid or wontfix; see below resolution values), or the resolution is correct, has been implemented in a release, and that release has been published.

#### Definitions for **Resolution** attribute values:

- No resolution value set All issues which are in one of the "open" states (meaning the state has no associated resolution) have a blank resolution. All other issues will be assigned one of the following values.
- **FIXED** A fix for this issue has been applied, tested, and will be available in the next release possible (assumed to be the **Target** release).
- **INVALID** The problem described is not an issue.
- **WONTFIX** The problem described is an issue which will never be fixed. In other words, the governance committee decision was "NO."
- **LATER** The problem described is an issue which will not be fixed in this version of the product.
- **REMIND** The problem described is an issue that will probably not be fixed in the next release, but might still be in a future release.
- **DUPLICATE** The problem is a duplicate of an existing issue (links to issues that are the duplicates are contained in the comments).
- **WORKSFORME** Unable reproduce the problem described (generally not used in NIEM).

You may sort your results based on several schemes. You may also check the box below the "Search" search button to set the current search as the default search for your account. And finally, the "Search" button executes the search.

#### Search Results

After you execute a search, NCCT returns a list of issues that match your criteria (if they exist). Figure 5 is a typical result for a search on all open NBAC issues. Below and above the search results, other links provide many options for processing your results. You may sort on any column by clicking on the column header. You may go directly to an issue record by clicking its ID number (on the left). You may switch the list to the "Long Format" (by clicking on that button). This returns all full issue records of your search results on a continuous (scrollable) page in the order they appear in the list. (Figure 6 is a screen shot of the long format.). You may save the long format as a single HTML file with or without the red, white, and blue page banner.

|              |            |                                             |                        |                         |               | - 11           | ne Dec 1    | 2012 18:30 | 1:48 |      |          |                                                            |
|--------------|------------|---------------------------------------------|------------------------|-------------------------|---------------|----------------|-------------|------------|------|------|----------|------------------------------------------------------------|
| 29 entr      | ies found. |                                             |                        |                         |               |                |             |            |      |      |          |                                                            |
|              | Opened     | Process State                               | Assignee               | Reporter                | _             | Resolution     |             | Category   |      |      | Target   | Summary                                                    |
|              | 2006-02-03 |                                             | unassigned             | Tim Grapes              | NEW           |                | NBAC        | Long Ter   | 1.0  | Doeu |          | NIEM Submission and Harmonization Process                  |
| <u>68</u>    | 2006-01-10 | ASN                                         | Deborah Brooks         | Linda King Baroni       | NEW           |                | NBAC        | Modify d   | 1.0  | -    | NIEM 3.0 | Issue with dual citizenship                                |
| <u> 71</u>   | 2006-01-10 | ASN                                         | Bill Wright            | Linda King Baroni       | NEW           |                | NBAC        | Harmoniz   | 1.0  | -    | NIEM 3.0 | Properties in Immigration domain for LocationType should . |
| <u> 77</u>   | 2006-01-10 | ASN                                         | Diana Graski           | Linda King Baroni       | NEW           |                | NBAC        | Harmoniz   | 1.0  | -    | NIEM 3.0 | Duplicate data in these components.                        |
| <u>89</u>    | 2006-01-10 | ASN                                         | Deborah Brooks         | Linda King Baroni       | NEW           |                | NBAC        | New cont   | 1.0  | -    | NIEM 3.0 | Additional information needs to be added to PassportType.  |
| <u> 140</u>  | 2006-08-16 | NEW                                         | unassigned             | Mark Pritchard          | NEW           |                | NBAC        | Long Ter   | 1.0  | Arch |          | Domain for DMV data                                        |
| <u>200</u>   | 2006-12-05 | ASN                                         | unassigned             | Mini Kanwal             | NEW           |                | NBAC        | Harmoniz   | 1.0  | -    | NIEM 3.0 | Binary Handling Functionality - DHS Team5                  |
| <u> 270</u>  | 2007-09-07 | ASN                                         | unassigned             | John Matthews           | NEW           |                | NBAC        | Modify d   | 1.0  | -    | NIEM 3.0 | PersonName versus PersonAlternateName                      |
| <u>297</u>   | 2007-10-02 | ASN                                         | unassigned             | Vipul Patel             | NEW           |                | NBAC        | Long Ter   | 2.0  | Arch | NIEM 3.0 | DNAType                                                    |
| <u>8 311</u> | 2008-04-14 | ASN                                         | Diana Graski           | Andrew Owen             | NEW           |                | NBAC        | Modify d   | 2.0  | -    | NIEM 3.0 | nc:ImmediateFamilyAssociationType is semantically weak     |
| <u> 326</u>  | 2008-06-26 | ASN                                         | unassigned             | Mark Kindl              | NEW           |                | NBAC        | Harmoniz   | 2.0  | -    | NIEM 3.0 | Harmonization                                              |
| <u> 328</u>  | 2008-07-23 | REC                                         | Diana Graski           | Boris Shur              | NEW           |                | NBAC        | Modify d   | 2.0  | Arch | NIEM 3.0 | Lack of specificity in the FamilyAssociation               |
| <u>8 343</u> | 2008-10-02 | REC                                         | Bill Wright            | Vipul Patel             | NEW           |                | NBAC        | General    | 2.0  |      | NIEM 3.0 | NIEM 2.0 RC Version 2 Comments/Questions - nc:FacilityTy   |
| <u> 344</u>  | 2008-10-02 | ASN                                         | Bill Wright            | Vipul Patel             | NEW           |                | NBAC        | Harmoniz   | 2.0  | -    | NIEM 3.0 | NIEM 2.0 RC Version 2 Comment/Question                     |
| <u>347</u>   | 2008-10-06 | ASN                                         | Deborah Brooks         | Mark Pritchard          | NEW           |                | NBAC        | Harmoniz   | 2.0  |      | NIEM 3.0 | Citizenship and Naturalization mixed in NIEM               |
| <u>365</u>   | 2009-04-01 | WKG                                         | unassigned             | Diane Chima-Orji        | REOP          |                | NBAC        | General    | 2.0  | -    | NIEM 3.0 | Does NIEM has objects that cover foreign names?            |
| <u>6 372</u> | 2009-04-16 | ASN                                         | Deborah MacPherson     | Craig Garrett           | ASSI          |                | NBAC        | Modify d   | 2.0  |      | NIEM 3.0 | request addition of FacilityMilitaryIndicator to Facility  |
| <u>a 389</u> | 2009-08-06 | ASN                                         | Deborah Brooks         | Mark Pritchard          | NEW           |                | NBAC        | Modify d   | 1.0  | -    | NIEM 3.0 | PersonNationality                                          |
| <u>⋒ 393</u> | 2009-09-30 | Oth                                         | Mark Kindl             | Mark Pritchard          | NEW           |                | NBAC        | Modify d   | 2.1  | -    | NIEM 3.0 | scr:ClassOfAdmissionCategoryCodeSimpleType enumerations    |
| <u> 400</u>  | 2010-05-18 | ASN                                         | Michael Simcock        | Diane Chima-Orji        | NEW           |                | NBAC        | New cont   | 2.1  | -    | NIEM 3.0 | Flight in Infrastructure Protection in NIEM 2.1?           |
| <u>405</u>   | 2011-04-25 | REC                                         | Diana Graski           | Diana Graski            | NEW           |                | NBAC        | Modify d   | 1.0  | -    | NIEM 3.0 | More precise name for nc:Immediate Family Association      |
| <u>8 406</u> | 2011-04-25 | REC                                         | Diana Graski           | Diana Graski            | NEW           |                | NBAC        | Modify d   | 1.0  |      | NIEM 3.0 | For NIEM 3.0, suggest harmonization of types for family r  |
| <u>6 409</u> | 2011-07-22 | ASN                                         | William R. Tyree       | Christina Medlin        | NEW           |                | NBAC        | Modify d   | 2.1  |      | NIEM 3.0 | departure properties in international trade                |
| <u>6 431</u> | 2012-07-27 | ASN                                         | Michael Simcock        | Bill Wright             | NEW           |                | NBAC        | Harmoniz   | 2.1  | Arch | NIEM 3.0 | Add GENC code list (the U.S. Profile for ISO 3166)         |
| <u>6 442</u> | 2012-09-18 | ASN                                         | Bill Wright            | Christina Medlin        | NEW           |                | NBAC        | Harmoniz   | 2.1  | Cont | NIEM 3.0 | Harmonize user information                                 |
|              | 2012-10-01 |                                             | John Sullivan          | Christina Medlin        | NEW           |                | NBAC        | Modify d   | 2.1  | Cont | NIEM 3.0 | Problems with AddressDeliveryPoint substitutions           |
|              | 2012-10-04 |                                             | unassigned             | Christina Medlin        | NEW           |                | NBAC        | General    | 2.1  |      |          | General references                                         |
|              | 2012-10-21 |                                             | Bill Wright            | Bill Wright             | NEW           |                | NBAC        | Harmoniz   | 2.1  | Cont | NIEM 3.0 | VolumeMeasureType Harmonization                            |
|              | 2012-11-21 |                                             | Constantin Tudan       | Christina Medlin        | NEW           |                | NBAC        | Harmoniz   | 2.1  | Cont | NIEM 3.0 | Refactor LocationType                                      |
| 29 entr      | ies found. |                                             |                        |                         |               |                |             |            |      |      |          |                                                            |
| Long         | Format CSV | RSS   iCalendar                             | Change Columns   Chang | ge Several Entries at C | Once   Edit 8 | Search   Forge | t Search 'l | VBAC open' |      |      |          |                                                            |
| Actio        | Ī          | Home   New   Sea<br>Log out demo@d<br>Prefs |                        | Find   Reports   My I   | Requests      |                |             |            |      |      |          |                                                            |
|              | -          | <u>Preis</u><br>My Entries   NBA(           |                        |                         |               |                |             |            |      |      |          |                                                            |

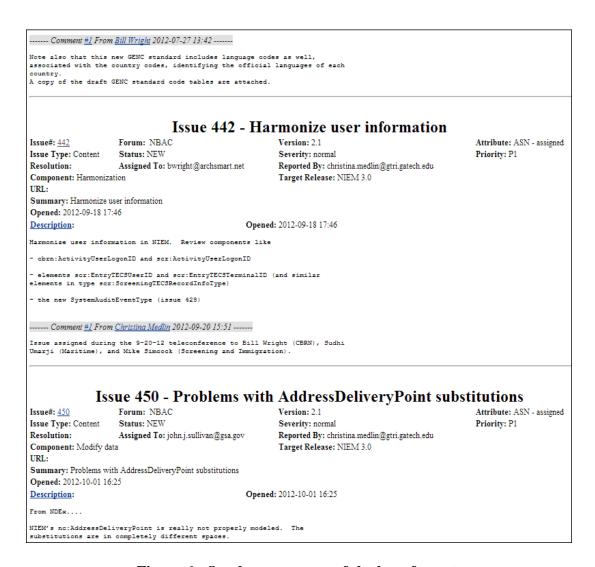

Figure 6. One browser page of the long format.

Clicking the "CSV" link will allow you to download the original issue list in CSV (comma separated value) format which can be read by Excel (and saved as a normal Excel spreadsheet). The columns in the display are the columns generated in the CSV file. So, if you want all or particular columns in the CSV download, then you must select the columns you desire by setting them with the "Change Columns" link. Figure 7 below illustrates how to set the columns in the display and thus the CSV file.

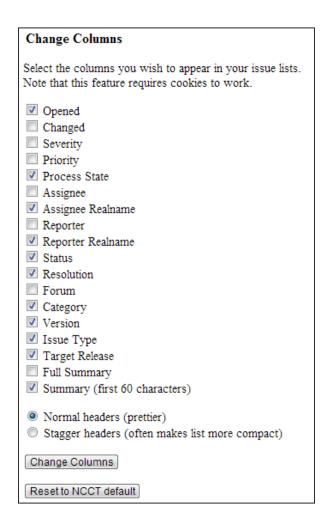

Figure 7. Changing the columns to display.

Figure 8 below illustrates a sample CSV file generated by NCCT. Because NCCT has been adapted from Bugzilla, several labels in the search forms and issue record pages are not identical to the column headers generated in the CSV file. Figure 8 has been supplemented manually in red to show the real column header labels. Only four columns are affected, and it is extremely difficult to modify the source code to make these column headers match the labels in the search forms and issue records. Obviously, you can easily change them manually.

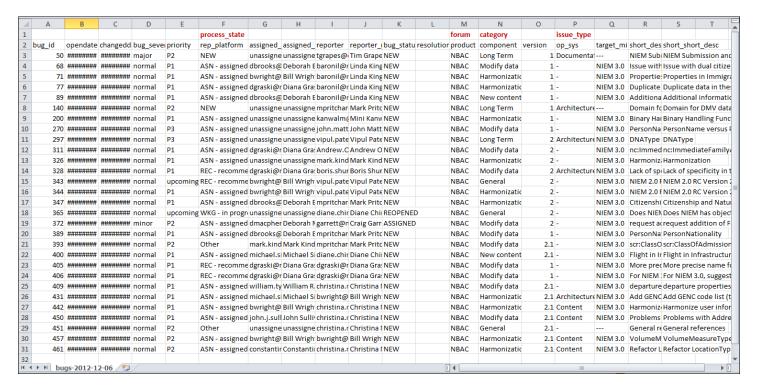

Figure 8. A sample CSV file generated by NCCT for a list.

(In this illustration, red labels have been added to show the actual NCCT labels displayed on the search forms and issue records.)

Referring Figure 5 again, you will notice links for "RSS" and "iCalendar." Clicking these links will generate a file for each of these formats. These may be useful if you are familiar with these formats and the applications that read them.

The "Change Several Entries at Once" is sometimes useful when a number of issue records require the same change or set of changes. However, this is usually a function performed by the NCCT administrators on behalf of the governance committees.

The "Edit Search" link returns to the last search form that generated the list page. Conveniently located to the right of that link is a "Remember Search" button followed by a box that allows you to label and save the search. This is convenient because you can use the combination of the "Edit Search" link and "Remember Search" button to easily customize and save several searches. When you enter a short label for a search and click the "Remember Search" button, a link with that label will be saved and always displayed in your list of "Saved Searches" in the blue bar at the bottom of every page. In the very bottom line of Figure 5, "NBAC open" is an example of such a saved search. You can delete saved searches in your "Prefs" (user preferences).

# Entering New Issues

Now that you know how to search for issues, we will walk through entering new issues and commenting on current issues. From the bottom of almost any page you can click on the link labeled "New" in the blue tool bar to go to the issue entry form. However, before the entry form displays, you will be asked to select the forum in which to enter the issue. All current possibilities are listed below. Only the forums for which you have been granted WRITE access will be displayed. Choose the appropriate forum by clicking on the link.

| Enter Issue                 | First, you must pick a forum on which to enter a issue. |
|-----------------------------|---------------------------------------------------------|
| Code Lists: Updates to NIEN | I code lists.                                           |
| FBI: Issues pertaining      | to the FBI namespace.                                   |
| General: Issues pertaining  | to NIEM in general                                      |
| NBAC: NIEM Business A       | Architecture Committee                                  |
| Test: A sandbox for N       | CCT testing                                             |

Figure 9. Selection of the forum for a new issue.

Each forum link will take you to a new entry form for the forum you clicked. An NBAC entry form is displayed below in Figure 10. It is not necessary to have an entry for every attribute, even if blank. A number of attributes have defaults. Note that all simple attribute values can be changed after the record has been committed to NCCT. However, with the exception of the "Summary" attribute (which can also be changed after committing), text fields are permanent once committed. So, you may want to prepare and edit your issue description outside of NCCT (for example, in a Notepad window) and then paste it into the NCCT "Description" field. Comment and Reply

As a minimum for NIEM, please provide a value for the following attributes for each submission:

**Version** – Version of the NIEM release your issue addresses.

**Process State** – Set this attribute to "New." This notifies the NCCT administrator that this issue has just been entered.

**Category** – Select the best classification for your issue. If you forget to select a value for this attribute and commit the issue, NCCT will complain and ask you to select or guess a "Component." It is referring to the "Category," so go back and select a category and commit again.

**Issue Type** – Select the best classification for your issue. (Category and Issue Type overlap to some degree, but are used for different purposes; if applicable, these values can be the same.)

**Summary** – A short phrase that describes the essence of the problem/issue (can be changed later if necessary).

**Description** – A full description of the issue, including all details needed to understand and resolve the issue, and if applicable, a recommendation for resolution (After committing, this

field is permanent, and can only be modified by adding a new comment that describes or supersedes the original description).

Setting values for all other attributes is optional. For example, if an external URL is applicable to the issue, it may be set in the "URL" attribute. However, full URLs can also be entered into the "Description" and "Comment" fields, and NCCT will turn them into links (you must prefix with <a href="http://">http://</a>). "Priority" and "Severity" codes can generally be left at the default values. Extremely high priority or severe issues in NIEM are usually identified and resolved through venues and processes outside of NCCT, such as the National Information Sharing Standards (NISS) Help Desk (<a href="maisshelp@ijis.org">nisshelp@ijis.org</a>) or the NIEM Program Management Office (PMO) (<a href="maisshelp@ijis.org">information@niem.gov</a>).

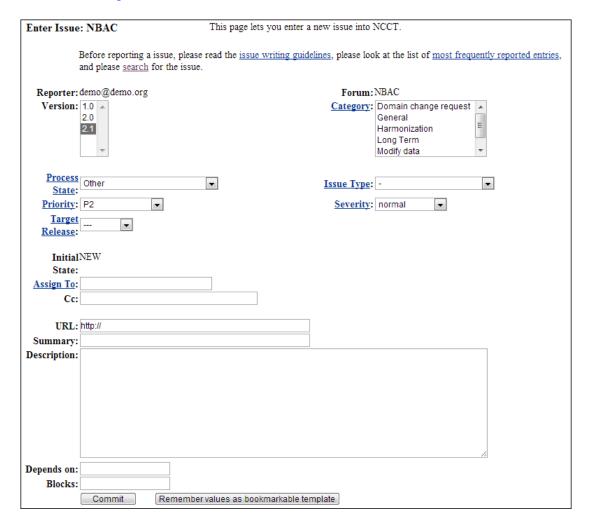

Figure 10. New issue entry form.

Click on the "Commit" button to record the issue. As long as you didn't forget to set or provide a value for a required attribute, then you will be taken to a page that provides a new integer identifier, a confirmation of your entries, and a link back to the new issue record so that you may

make changes, upload attachments, and perform a few other functions if needed. Unless you have attachments to upload that support the issue, at this point you are essentially finished. This issue is now in the system and will be reviewed and processed as soon as the appropriate governance committee meets to resolve NCCT issues.

## Comments and Replies

Once you have entered an issue, you and others may comment on the issue or reply to comments (as long as they have WRITE access to the forum it resides in). You may also comment or reply to any issue in a forum that you have WRITE access to. To add a new comment, go to the issue record you wish to comment on, enter your comment in the "Additional Comments" field and "Commit" it. You can also reply to a specific comment within an issue by clicking on the "Reply" link to the right of the comment header. You may also attach files to comments using the "Create a New Attachment" link above the "Additional Comments" field.

NCCT comments are plain text - so typing <U> will produce "less-than, U, greater-than" rather than underlined text. So, the only way to format text within a description, comment, or reply box is to employ carriage returns and character spacing to indent and align text. The font is fixed width, so this facilitates easier text alignment.

That said, NCCT will automatically make hyperlinks out of certain sorts of text in comments. For example, the text "http://www.bugzilla.org" will be turned into a

link: http://www.bugzilla.org. Other strings that are *linkified* in the obvious manner include:

bug 12345 (links to the record with this issue #) bug#12345 (links to the record with this issue #)

comment 7 (links to this comment #, within the issue in which it is resides) bug 23456, comment 53 (links to this comment #, within this issue #) attachment 4321 (attachments are also serially numbered)

mailto:george@example.com (protocol and email address)
george@example.com (or just email address)
ftp://ftp.mozilla.org (ftp protocol and address)

(... and most other sorts of URLs)

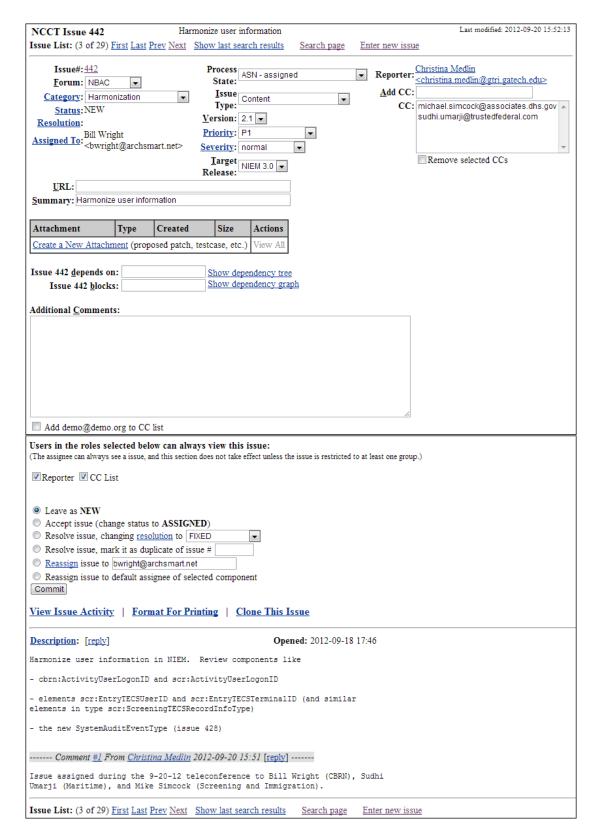

Figure 11. Issue #442 record page.

#### Additional features

Figure 12 below zooms in to illustrate a few additional features and attributes on an issue record. These are displayed between the Attachment block (at the top) and the start of the "Description" (at the bottom). We will briefly walk through these from top to bottom.

It is possible to assign dependencies among the issues. This will allow one to generate and view a dependency tree or graph. This feature is not used in NIEM (it is more applicable to software errors and programming).

"Additional Comments" have already been discussed. This is the place to create and commit new comment on an existing issue.

Immediately below the "Additional Comments" field is a check box. If you are interested in following this issue, checking this box easily adds your email address to the CC (carbon copy) list for all future changes to or comments on this issue.

The "Reporter" and "CC List" check boxes should be left checked. Regardless, these boxes have no effect on issue visibility or email notification.

The next sequence of radio buttons and boxes are employed to reset the status of an issue as it is being processed within a governance committee. In general, the NCCT administrator or release manager will set these attributes when necessary to ensure an issue is tracked completely from initiation through resolution, approval/disapproval, implementation, and closing.

The "Commit" button is used to save and commit any changes made to the issue record.

The last three links function as indicated below:

- "View Issue Activity" display a log of all transactions applied to this issue.
- "Format For Printing" reformat screen for printing (e.g., remove entry boxes).
- "Clone This Issue" creates a copy of this issue and opens it as a new issue form.

| Attachment                              | Type Cr                | eated          | Size           | Actions                                                     |
|-----------------------------------------|------------------------|----------------|----------------|-------------------------------------------------------------|
| Create a New Attachm                    | ent (proposed          | patch, test    | tcase, etc.)   | View All                                                    |
|                                         |                        |                |                |                                                             |
| Issue 442 depends on                    | :                      |                | Show deper     | endency tree                                                |
| Issue 442 blocks                        | :                      |                | Show deper     | ndency graph                                                |
|                                         |                        |                |                |                                                             |
| Additional Comments                     | :                      |                |                |                                                             |
|                                         |                        |                |                |                                                             |
|                                         |                        |                |                |                                                             |
|                                         |                        |                |                |                                                             |
|                                         |                        |                |                |                                                             |
|                                         |                        |                |                |                                                             |
|                                         |                        |                |                |                                                             |
|                                         |                        |                |                |                                                             |
|                                         |                        |                |                |                                                             |
| Add demo@demo.o                         | org to CC list         |                |                |                                                             |
|                                         | Ü                      |                |                |                                                             |
| Users in the roles sele                 |                        | •              |                |                                                             |
| (The assignee can always se             | e a issue, and thi     | is section doe | s not take eff | fect unless the issue is restricted to at least one group.) |
| Reporter CC Lis                         |                        |                |                |                                                             |
| Exception E CC Lis                      |                        |                |                |                                                             |
|                                         |                        |                |                |                                                             |
| Leave as NEW                            |                        |                |                |                                                             |
| Accept issue (chan                      | ge status to A         | SSIGNED)       | )              |                                                             |
| <ul> <li>Resolve issue, char</li> </ul> | nging <u>resolutio</u> | n to FIXED     | )              | ▼                                                           |
| Resolve issue, marl                     | k it as duplicat       | e of issue #   | <del>‡</del>   |                                                             |
| Reassign issue to b                     | wright@archs           | mart.net       |                |                                                             |
| Reassign issue to d                     | efault assigned        | of selected    | d componer     | nt                                                          |
| Commit                                  |                        |                | •              |                                                             |
|                                         |                        |                |                |                                                             |
| View Issue Activity                     | Format 1               | For Printin    | ng   Clo       | one This Issue                                              |
|                                         |                        |                |                |                                                             |
| Description: [reply]                    |                        |                |                | Opened: 2012-09-18 17:46                                    |

Figure 12. Additional attributes and features in an issue page.

# **Epilogue**

This guide has presented most of the common functionality in the NCCT. It has also indicated a few functions that are not used or are rarely used. By using and familiarizing with NCCT, you will likely discover other functions that this guide has not mentioned that may be of use to you.

At this point, you should obtain an account and learn NCCT through hands-on experience (in the Test forum). Following this section are a few additional usage tips.

## Additional Instructions and Tips for Using NCCT

- 1. NCCT is for submitting issues and tracking/documenting discussions, decisions, and justifications regarding the National Information Exchange Model (NIEM) and its associated products. It is an online collaborative tool to facilitate governance, change control, and the management of NIEM evolution. If you need general project support, technical assistance, or other miscellaneous help with NIEM, then please direct your request to the National Information Sharing Standards (NISS) Help Desk (nisshelp@ijis.org) or the NIEM PMO (information@niem.gov).
- 2. Except for the NIEM-3.0 forum (which was established to facilitate NIEM 3.0 input from the public), NCCT cannot be viewed by the public, even though anyone in the public may create a login id and password. To obtain read or write access to any NCCT forum (besides NIEM-3.0), you must be approved by the NIEM PMO and granted access by the NCCT administrators.
- 3. Submissions to NCCT are not anonymous. They will be tagged with your email address.
- 4. BEFORE SUBMITTING A NEW ISSUE, please use the search capability to determine if your issue has already been reported. (as you would with an FAQ). Also, ensure you address and label (using the correct attribute value) the correct release version of NIEM.
- 5. NCCT contains some online documentation. There is a documentation pop-up capability built on the advanced search page. Also, many attributes in the forms are hyperlinked to explanations. Having said this, you may find that some documentation is not exactly applicable to how NCCT is used in NIEM. This is usually because Bugzilla was designed for reporting and resolving software bugs.
- 6. Please do not experiment in the live forums. If you wish to experiment before you submit real issues and comments, please use the Test forum. You may use your own login/password. Also, two anonymous accounts are associated with the Test forum: login: test0@test.org and test1@test.org password: t3\$t
- 7. Do not be overwhelmed by the many features and data attributes associated with NCCT. Use the minimum identified earlier in this guide to categorize and submit your comment, and later to find and read responses and discussion.
- 8. If you are entering an issue reported by someone else, please identify that person and/or the meeting or committee in which the issue was raised in the Description attribute. Please be as thorough as possible in describing your issue. If necessary, the NCCT administrator may have to modify or add to some of your initial attribute values to ensure consistency for management and tracking. However, your original tracking number, Description, or any files you attached will remain exactly as is.

- 9. You may group similar or closely related issues in the same issue report for cohesiveness. However, please do not bundle unrelated issues together in the same report (i.e. into one Description). This makes an issue very difficult to assign and track. Open a new issue report form for new threads. Clues that you may have unrelated items in the same report include (1) if you are having trouble assigning attributes to categorize a report, and (2) if you have trouble coming up with a single short Summary attribute.
- 10. If you suggest a new component for NIEM, then please also provide a suggested ISO 11179 compliant name, a definition for that component, and the appropriate namespace. Otherwise, we may incorrectly guess your need or intent.
- 11. If you encounter problems using NCCT, please email <a href="mailto:pgmw-system@gtri.gatech.edu">pgmw-system@gtri.gatech.edu</a>.

  Please do NOT back-channel our engineers whose email addresses may appear in reports on this site. They do not respond to direct questions. The email address above distributes email to appropriate engineers who can respond and fix your issue.
- 12. Every NCCT issue record has a unique URL based on its issue #. The form of the URL is <a href="http://tools.niem.gov/ncct/show\_bug.cgi?id=442">http://tools.niem.gov/ncct/show\_bug.cgi?id=442</a> (where in this case the issue is #442). Clearly, by changing the issue # within the URL, you can directly address any issue in NCCT. This makes it convenient for preparing spreadsheets, email, and other artifacts that must reference NCCT issues. A standard practice in a spreadsheet is to align a column of hyperlink formulas (of the form above) that reference a column of integers that correspond to issue numbers.

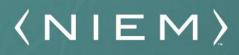

NIEM.gov